## **Teil 6: DNS Basics**

- 1. Installiere mit Hilfe des Server Managers die Rolle: **DNS-Server**
- 2. Gehe in die DNS Verwaltung und erstelle eine **Forward Lookup Zone**: azubi.local
- 3. Erstelle in der Zone einen **A-Record** test1 mit dem Wert: 1.2.3.4
- 4. Installiere eine zweite Windows Server 2019 VM (ab sofort **VM2**)
	- 1. Installiere die VMware Tools
	- 2. Stelle das VM Netzwerk auf Bridged
- 5. Gehe in die IPv4 Netzwerkeinstellungen von VM2 und trage als DNS-Server die IP von VM1 ein.
- 6. Benutze in der CMD von VM2 folgende Befehl: nslookup test1.azubi.local

## **Berichte.**

## **Lernziel**

- Eine Rolle installieren
- Eine DNS Forward Lookup Zone erstellen
- Einen A-Record erstellen
- Eine Netzwerkkarte um konfigurieren
- Ein nslookup durchführen

## **Zusatz**

Dem Azubi unbedingt persönlich vermitteln was ein A-Record ist.

From: <https://dokuwiki.meinekleinefarm.net/>- **Meine kleine Dokumentation**

Permanent link: **<https://dokuwiki.meinekleinefarm.net/doku.php?id=azubi-teil-6>**

Last update: **2020/07/05 15:28**

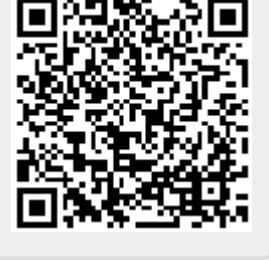